Veamos como sacar el máximo partido al histórico de comandos de linux

# **Mostrar el timestamp de los comandos**

normalmente cuando ejecutas history ves el número del comando y el comando propiamente dicho. Para propósitos de auditoría también te puede ser útil ver fecha y hora de cuando se ejecutó el comando. Para hacer esto, hay que setear la variable de entorno HISTTIMEFORMAT.

# export HISTTIMEFORMAT='%F %T ' # history | more 1 2008-08-19 20:01:01 service network restart 2 2008-08-19 20:02:09 exit 3 2008-08-19 20:08:39 id 4 2008-08-19 20:11:23 cat /etc/inetd.conf

# **Búsqueda en el history**

presionando Ctrl+R puedes buscar en tu history por un comando. Una vez presionado Ctrl+R en el prompt, empiezas a copiar el comando y el shell buscará por un comando que coincida en parte con lo que estás ingresando. Una vez que de con el comando que buscas puedes presionar Enter para confirmarlo o las flechas izquierda o derecha para editar el comando antes de ejecutarlo.

# (reverse-i-search)`inet': cat /etc/inetd.conf

#### **Repetir el último comando**

puedes repetir el último comando de cuatro formas diferentes: presionando la flecha hacia arriba y Enter, ingresando el operador !! (bang bang) y Enter, ingresando !-1 y Enter o presionando Ctrl+P y Enter.

# **Ejecutar un comando específico del history**

para ejecutar un comando específico del history, debes conocer el número del mismo y luego anteceder al número del mismo el operador !

# history | more 1 service network restart 2 exit 3 cat /etc/services

# !3 cat /etc/services

# **Ejecutar un comando previo que empieza con una palabra específica**

ingresando ! seguido de unas cuantas letras, ejecutarás nuevamente un comando, que empiece con esas letras, previamente ejecutado.

# !ps ps ax | grep cron 5023 ? Ss 0:00 /usr/sbin/cron 8057 pts/0 R+ 0:00 grep cron

#### **Controlar la cantidad total de líneas en el history**

seteando la variable de entorno HISTSIZE, en el .bash\_profile por ejemplo, podrás limitar la cantidad de líneas almacenadas por el history.

# nano ~/.bash\_profile HISTSIZE=450 HISTFILESIZE=450

Cambiar el nombre del archivo history: por default, el history del bash se almacena en el archivo ~/.bash\_history, para cambiar el nombre del mismo, debemos setear la variable de entorno HISTFILE:

# nano ~/.bash\_profile HISTFILE=\$HOME/.historia

# **Eliminar las entradas contiguas repetidas**

seteando la variable de entorno HISTCONTROL se pueden eliminar las entradas contiguas repetidas, mira el ejemplo:

```
# ls
# ls# ls
# history | tail -4
353 ls
354 ls
355 ls
356 history | tail -4
#
# export HISTCONTROL=ignoredups
# ls
# ls
# ls
# history | tail -3
357 export HISTCONTROL=ignoredups
358 ls
359 history | tail -3
```
# **Borrar duplicados a lo largo del history**

el valor ignoredups de la variable de entorno HISTCONTROL utilizado anteriormente solo borra entradas duplicadas consecutivas, para eliminar entradas duplicadas en todo el archivo hay que setear HISTCONTROL=erasedups

# **Forzar a que el history no recuerde un comando en particular**

seteando la variable HISTCONTROL con el valor ignorespace, puedes hacer que el history no recuerde un comando en particular si al mismo le dejas un espacio en blanco delante.

```
# export HISTCONTROL=ignorespace
# ls -l
# pwd
# service httpd stop
# history | tail -3
567 ls -ltr
568 pwd
569 history | tail -3
```
#### **Limpiar todas las entradas previas del history**

ejecutando history -c eliminarás para la consola activa todas las entradas previas al history, pero no estarás eliminándolas del bash history, por lo tanto en una nueva consola conservarás el history.

Sustituir palabras de los comandos del history: a veces puede ser que necesites ejecutar otro comando, pero con el mismo argumento que el comando anterior. En el siguiente ejemplo, el !!:\$ a continuación del comando nano obtiene el argumento del comando anterior:

# ls .bash logout .bash logout # vi !!: \$ vi .bash logout

En este otro ejemplo, el !^ a continuación del comando nano obtiene el primer argumento del comando anterior:

# cp .bash\_logout .bash\_logout.old # vi !^ vi .bash\_logout

Sustituir un argumento específico de un comando específico: en el siguiente ejemplo, !cp:2 busca por el comando anterior que empieza con cp y toma el segundo argumento y lo sustituye para el comando cat que se ejecuta a continuación:

# cp .bash\_logout .bash\_logout.old # cat !cp:2 cat .bash\_logout.old

Deshabilitar el uso del history: si quieres deshabilitar el history y que el bash shell no recuerde más los comandos ingresados, debes setear la variable HISTSIZE en 0

# export HISTSIZE=0 # history # #nota aquí que no se muestra nada

Ignorar comandos específicos: muchas veces pueded no querer agregar al history comandos usuales como pwd, ls, etc. Para ignorar comandos debemos setear la variable HISTIGNORE (no sería mala idea hacerlo desde el ~/.bash\_profile) de la siguiente manera:

# export HISTIGNORE="pwd:ls:ls -ltr:"

# **Referencias**

<http://luauf.com/2008/08/19/utilizar-el-bash-history-a-fondo/>

From: <http://intrusos.info/> - **LCWIKI**

Permanent link: **<http://intrusos.info/doku.php?id=linux:history&rev=1290086459>**

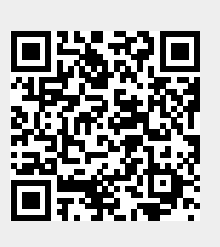

Last update: **2023/01/18 13:55**